# Extra Notes - Grunt - Project Outline - Setup & Usage

• Dr Nick Hayward

A sample outline for using Grunt with project development, testing, &c.

# Contents

- Intro
- Initial setup and install
- install and configure Grunt
- Grunt config
  - Gruntfile.js initial exports
  - Gruntfile.js use tasks
  - Gruntfile.js register custom task
  - Gruntfile.js register builds
- Development with environments
  - environment setup development
  - environment setup development Grunt config
  - $-\,$  encrypt with RSA public key
  - $-\,$  sign and verify a file
  - $-\,$  environment setup hosted solutions
- Merging config sources
  - sample waterfall with nconf
- Continuous development
  - add a watch
  - live reload
  - monitor node
- Add CSS support
- Watch update
- References

**Intro** We may consider Grunt, and other task runners and build tools, relative to build distributions and development environments.

Initial setup and install For a new project, we may begin by initialising a *Git* repository in the root directory.

We'll also add a .gitignore file to our local repository. This allows us to define files and directories not monitored by Git's version control.

Then, we initialise a new NodeJS based project using *NPM*. Defaults for **npm init** are initially fine for a standard project,

npm init

As the project develops and matures, we may modify accordingly this initial metadata.

Basic project layout may follow a sample directory structure,

| •                                                                          |
|----------------------------------------------------------------------------|
| build                                                                      |
| css                                                                        |
| img                                                                        |
| js                                                                         |
| src                                                                        |
| assets                                                                     |
| css                                                                        |
| js                                                                         |
|                                                                            |
| temp                                                                       |
| testing                                                                    |
| <pre>  index.html //applicable for client-side, webview apps &amp;c.</pre> |

This sample needs to be modified relative to a given project, and **build**, **temp**, and **testing** will include files and generated content from various build tasks.

The **build** and **temp** directories will be created and cleaned automatically as part of the build tasks. They do not need to be created as part of the initial directory structure.

This example structure adds an **index.html** file to the root of the project structure for client-side and webview based development, and then references the appropriate directory for each environment.

This structure includes **build** directories, which we may not add until build tasks for a **release** distribution. These commonly include bundling, minification, uglifying, &c. Again, the **build** directory will be part of a build task.

We may also update our project's .gitignore file,

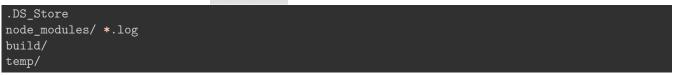

**install and configure Grunt** We can start by installing and configuring Grunt for the above sample project structure

npm install grunt --save-dev

This install assumes a global scope for the NPM package grunt-cli , and saves the metadata to package.json for development builds only.

**Grunt config** To use Grunt with a project, we add a config file, **Gruntfile.js**, which includes initial exports for tasks and targets.

Then, we may load and register the required tasks.

Gruntfile.js - initial exports Grunt config is again dependent on the specifics of a particular project.

However, we may add some common options for linting, build distributions, minification and bundling, uglifying, sprites &c.

```
module.exports = function(grunt) {
    grunt.initConfig(
            jshint: {
                all: ['src/**/*.js'],
                options: {
                     'esversion': 6,
                     'globalstrict': true,
                     'devel': true,
                    'browser': true
            rollup: {
                release: {
                options: {},
                files: {
                'temp/js/rolled.js': ['src/js/main.js'],
            uglify: {
                release: {
                    files: {
                         'build/js/mini.js': 'temp/js/*.js'
            sprite: {
                release: {
                    src: 'src/assets/images/*',
                    dest: 'build/img/icons.png',
                    destCss: 'build/css/icons.css'
            clean: {
            folder: ['temp'],
```

Use of **rollup** will depend upon required support for modules, including ES modules within JavaScript apps. Then, we may add custom tasks such as metadata generation,

```
buildMeta: {
    options: {
        file: './meta.md',
        developer: 'debug tester',
        build: 'debug'
    }
}.
```

We may add tasks for CSS &c. as we continue to develop the project.

**Gruntfile.js** - use tasks After defining the exports for tasks and targets, we can load the required Grunt plugin modules, and register the required tasks.

We may run these registered tasks together or separately relative to distribution and environment.

For example, we can load the required plugins for the above tasks,

```
// linting, module bundling, minification, directory cleanup...
grunt.loadNpmTasks('grunt-contrib-jshint');
grunt.loadNpmTasks('grunt-rollup');
grunt.loadNpmTasks('grunt-contrib-uglify-es');
grunt.loadNpmTasks('grunt-spritesmith');
grunt.loadNpmTasks('grunt-contrib-clean');
```

These correspond to the plugin packages installed using NPM for the current project.

```
npm install grunt-contrib-jshint --save-dev
npm install grunt-rollup --save-dev
npm install grunt-contrib-uglify-es --save-dev
npm install grunt-spritesmith --save-dev
npm install grunt-contrib-clean --save-dev
```

**Gruntfile.js** - register custom task We can then register a custom task for various targets in the builds.

For example,

```
// custom task - build meta for default debug
grunt.registerTask('buildMeta', function() {
    console.log('debug build...');
    const options = this.options();
    metaBuilder(options);
});
//custom task - build meta for release
grunt.registerTask('buildMeta:release', function() {
    console.log('release build...');
    // define task options - incl. defaults
    const options = this.options({
        file: 'build/release_meta.md',
        developer: "spire & signpost",
        build: "release"
    });
    metaBuilder(options);
});
```

**Gruntfile.js** - register builds We can then register some build tasks, which combine the options from the config. This provides the execution of staggered tasks for a single build call.

For example, a debug build may include linting, custom metadata, and a clean task

```
// debug build tasks - default tasks during development...
grunt.registerTask('build:debug', ['jshint', 'buildMeta', 'clean']);
```

This may be followed by a build process for staging or release,

Then, we may run and test Grunt for the current project,

## grunt build:debug

#### or

grunt build:release

relative to project requirements.

**Development with environments** As we develop more complex apps, we need to consider how we configure and use such build tools with various environments.

- development
- staging
- production / release

We can fit either a *debug* or *release* distribution build into each of these environments.

**environment setup - development** App development will primarily focus on a **debug** distribution to provide tasks such as linting, testing, metadata, watch, &c. This will become the common distribution for active, ongoing development.

We also need to ensure that environment variables are aggregated to allow the app to run. These may be stored in the same manner regardless of **debug** or **release**. The difference is the use of encryption, and the nature of the required environment configs.

Bundling with minification and uglifying will usually be added to a project as part of the **release** distribution. It serves little practical benefit for ongoing active development of a project's code base.

So, we may define a common structure for Node based apps as follows

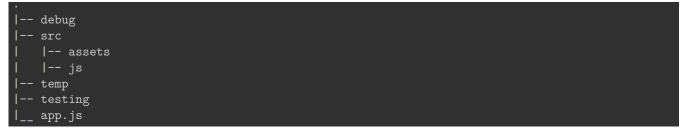

We can develop the app, including the app source code, in the **src** directory. Then, we may build our app in the **debug** directory each time we need to check and debug usage.

Any temporary build artifacts may be added to the temp directory, and then cleaned after each build workflow has been completed. In effect, each time we complete a call to build:debug , we may clean, where applicable, the build artifacts. We may also choose to combine debug and temp into a single temp directory, depending upon project requirements.

For a client-side or mobile hybrid app, we may slightly modify this directory structure as follows

|-- debug
| |-- css
| |-- img
| |-- js
|-- src
| |-- assets
| |-- css
| |-- js
| |\_\_ app.js
|-- temp

testing index.html

The **assets** directory may include raw image files, icons, &c. For the **debug** distribution, we may test building these image assets as sprites, which are all added to the **img** directory during the build.

We may also use *image optimisation* at this stage, in particular to test UI and UX performance.

Part of the debug distribution is the use of watch for live reloading, and nodemon for Node.js based apps.

We might also consider tasks to aggregate logging within the app's code. This may include explicit console.log() statements, and error handling.

For a release distribution, for example, we might add a custom task to remove all development logging, such as console.log() statements, from the project's JS code.

**environment setup - development Grunt config** We can now update our Grunt config to use a **debug** distribution in the current *development* environment.

For example, we need to add any required build options for debug, and then integrate the required environment config variables &c.

We can start with *unencrypted JSON* files, which may contain defaults for options such as the current environment, and the server's port number.

## A sample JSON object is as follows,

```
"NODE_ENV": "development",
"PORT": 3826
```

Then, we may define some additional project directories for encrypted and decrypted config files.

```
|-- env
| |-- defaults
| |-- private
| |-- secure
```

So,env/defaultscontains the unencrypted defaults, as defined indefaults.json, whilstenv/privateincludes decrypted secure files.env/secureshould be reserved for encrypted files, which we may add to versioncontrol.control.However,env/privateshould not be committed to version control.

There are a few different options for file encryption, including RSA based public/private keys, and GNU Privacy Guard (GPG, or GnuPG).

**encrypt with RSA public key** For distributed files with encryption, we may use RSA tools to ensure a file is encrypted prior to sharing. RSA usage is as follows,

- create private key (do not share)
- use key to encrypt sensitive files
- use encrypted file with code base
  - change unencrypted file and then encrypt (re-run as needed...)
- encrypted file can only be accessed with public key

On OS X, for example, we may encrypt a file using ssh-keygen . A good intro is available at the following URL,

• SSH.com - Keygen

However, if we want to create a standard public/private key pair, we may use the following initial terminal command

#### ssh-keygen -t rsa -b 4096

This will create a public <code>id\_rsa.pub</code> key with a matching <code>id\_rsa</code> private key in a hidden directory, <code>.ssh</code> , in the user's home directory,

#### cd ~/.ssh

However, we may also create these keys with custom names for a given project,

ssh-keygen -f ~/.ssh/basic-env-node -t rsa -b 4096

A common use of such public/private key pairs is for remote server access using such a lowever, we may also use such keys to encrypt files.

To encrypt larger files, including JSON, txt &c., we need to use a public key in .pem format. We need to generate a .pem version of our current public key,

However, we start by converting the private key,

openssl rsa -in id\_rsa -outform pem > id\_rsa.pem

and then the matching public key

openssl rsa -in id\_rsa -pubout -outform pem > id\_rsa.pub.pem

Each key is defined relative to its current location, e.g. ~/.ssh/id\_rsa is common for OS X, Linux &c.

It is now safe to share the generated id\_rsa.pub.pem key file.

Then, we need to generate a 256bit (32 byte) random key for encrypting the file,

openssl rand -base64 32 > key.bin

and then we encrypt the key itself,

openssl rsautl -encrypt -inkey id\_rsa.pub.pem -pubin -in key.bin -out key.bin.enc

Finally, we may now encrypt the large file

openssl enc -aes-256-cbc -salt -in defaults.json -out defaults.json.enc -pass file:./key.bin

We can now send the **.enc** files to another developer or add them to version control. To decrypt the encoded file,

openssl rsautl -decrypt -inkey id\_rsa.pem -in key.bin.enc -out key.bin

openssl enc -d -aes-256-cbc -in defaults.json.enc -out defaults.json -pass file:./key.bin

We will now have the decryted file defaults.json with the required settings for the local system.

**n.b.** we should also verify the *hash* of the file with the recipient or even sign it with a private key. This is to avoid a *man-in-the-middle* attack.

**sign and verify a file** We can add an extra layer of verification for a file by adding a generated signature for a given RSA key pair.

As above, we may again use **openssl** to sign and verify a required signature.

To sign a file, we may use the digest function, **dgst**, provided by **openssl**. Documentation for **dgst** may be found at the following URL,

• openssl - dgst

For example, to sign a file using SHA-256 with binary file output

openssl dgst -sha256 -sign id\_rsa.pem -out signature.sign defaults.json

In this example, we are creating a signature file for the file, defaults.json , using the local private key id\_rsa.pem .

We may then check and verify this signature for the file defaults.json ,

openssl dgst -sha256 -verify id\_rsa.pub.pem -signature signature.sign defaults.json

This check requires the shared public key for the file defaults.json .

So, we may now sign the encrypted file, and provide the signature for verification purposes,

openssl dgst -sha256 -sign id\_rsa.pem -out signature.enc.sign defaults.json.enc

**environment setup - hosted solutions** For *staging* and *production*, we need to consider hosted solutions.

We may choose to host these environments on custom servers or, commonly, we may use a cloud service such as Heroku.

Heroku provides a command-line interface for managing environment variables per project.

For example, the Heroku CLI tool may be used to manage hosted projects from a terminal.

This CLI tool allows a developer to easily set environment variables for a project. We can define the environment as *staging*, for example, and customise variables specific to this hosting requirement.

heroku config:set NODE\_ENV=staging

We might also modify the port number for a particular server or, perhaps, update the execution mode to debug or release.

**Merging config sources** As a project develops, we may produce various sources of configuration.

As noted above, this may include sources such as JSON files, JavaScript objects, environment variables, process arguments, and so on.

To help merge such disparate config sources, we may add an NPM module such as nconf

• nconf

or we may simply load environment variables from a project's .env file using the package dotenv

• dotenv

sample waterfall with nconf With nconf , we may bundle various config stages for a project.

For example,

```
const nconf = require('nconf');
nconf.argv();
nconf.env();
nconf.file('dev', 'development.json');
module.exports = nconf.get.bind(nconf);
```

In effect, we're grabbing config variables and settings from the defined stores in a defined cascading order.

The order is prioritised, allowing overrides and defaults at various stages of the cascade. In the above example, if a value is given in the command arguments, **argv**, this will take precedent over subsequent stages.

**Continuous development** Continuous development allows a developer to work on app code &c. without many of the customary interruptions, such as server reboots, code refreshes, debugging, linting &c.

Continuous development often reduces the repetitive tasks in a development flow, thereby automating processes and development.

A build process may be automated and run whenever a pertinent change is detected.

add a watch We may add a *watch* task to a build flow to allow a rebuild each time a given file is edited and then saved.

For Grunt, we may add the plugin module grunt-contrib-watch .

```
npm install grunt-contrib-watch --save-dev
```

and update the Grunt config,

grunt.loadNpmTasks('grunt-contrib-watch');

This plugin watches the file system for code changes in a tracked project, and runs the affected tasks.

A basic watch example might include the following

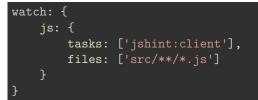

This continuously checks the **src** directory for a JavaScript file change or addition, which will then run the **jshint:client** task. This type of **watch** provides a broad approach to managing project changes.

We may then include additional *targets* relative to project requirements. Similar to the above JS pattern, we may add further JS specific targets, CSS, sprites &c.

As expected, we may also define a separate build tasks to use watch , e.g.

```
// dev tasks - combine debug with watch
grunt.registerTask('dev', ['build:debug', 'watch']);
```

which we may call as follows,

grunt dev

This will first execute the tasks for build: debug, and then start watching the specified targets.

live reload We may also use watch to add support for *live reloads*. There is built-in support with the grunt-contrib-watch plugin.

The reload option uses *web sockets*, a technology originally designed for browser based real-time communication and synchronisation. The LiveReload option listens for changes to monitored files, directories &c. It may then reload and refresh the current active app.

Support for the LiveReload task may added as follows,

```
livereload: {
    options: {
        livereload: true
    },
        files: ['build/**/*', './*.html'],
},
```

This will provide a live reload server, which usually runs at localhost:35729 . This object includes a property to confirm livereload , and then defines the files to watch to initiate a reload. In this example, we're watching the build directory, and its children, and then the root directory for any HTML files. This will include, of course, any changes to the default index.html file.

However, this server does not actually reload the app for us. We need to use a server to host the app, which is then monitoring this livereload server.

To help with this monitoring setup, **livereload** also provides a setup script for the test app. We may either add a link to this script in our project's **index.html** file,

<script src="http://localhost:35729/livereload.js"></script>

or use a Grunt plugin, **grunt-contrib-connect** to automatically inject it in our app's code. This is the preferred option for ongoing development.

We may install this plugin as follows,

npm install grunt-contrib-connect --save-dev

and then update the Gruntfile.js config as follows,

```
connect: {
    server: {
        options: {
            port: 8080,
            base: '.',
            hostname: '*',
            protocol: 'http',
            livereload: true,
        }
    },
}
```

To use these plugins, we need to update the required build tasks, e.g. we'll add connect and livereload support to the **dev** build task

// dev tasks - combine debug with watch, live server, and live reload
grunt.registerTask('dev', ['build:debug', 'connect', 'watch']);

We may then run this build task,

grunt dev -v

The -v flag outputs verbose messages to help us initially check everything is running as expected.

monitor node We may also add a monitor for Node using the package nodemon .

Usage will depend on app requirements, and whether we are integrating any running Node processes, for example *Express*.

nodemon install is as follows,

npm install nodemon

or add the **-g** flag for system-wide install.

We may then use nodemon to run Node based apps instead of the standard node command.

Add CSS support App styles will, customarily, include a combination of CSS stylesheets and dynamic JavaScript based style properties.

To work with CSS stylesheets, similar to JavaScript files, we may consider a Grunt task for minifying these files.

We need to install the Grunt module,

npm install grunt-contrib-cssmin --save-dev

and then add the following to include this package in the Gruntfile.js config,

grunt.loadNpmTasks('grunt-contrib-cssmin');

Then, we may update the build task for a release distribution

referencing the following task for cssmin

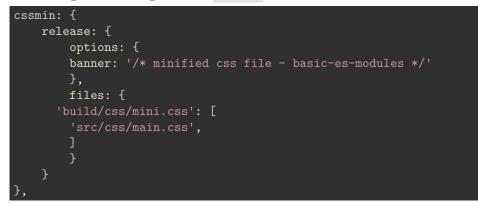

Once the minified CSS stylesheet has been built, we can add a link to it in our index.html file

```
k rel="stylesheet" href="./build/css/mini.css">
```

We may then update our watch task by adding the following for CSS,

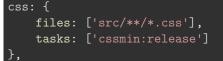

We may then run our usual Grunt build tasks to minify the CSS stylesheets, and watch for any updates and changes.

Watch update The current watch task includes support for CSS, JS, and HTML.

It includes checks for modifications to any of the defined **src** directories for CSS and JS, plus any HTML files in the app's root directory.

A working watch task is as follows,

```
watch: {
    js: {
        files: ['src/**/*.js'],
        tasks: ['jshint:client', 'rollup:release', 'uglify:release']
    },
    css: {
        files: ['src/**/*.css'],
        tasks: ['cssmin:release']
    },
    html: {
        files: ['./*.html']
    },
    livereload: {
        options: {
            livereload: true
        },
        files: ['build/**/*', './*.html'],
    },
}
```

## References

- dotenv
- Grunt JavaScript Task Runner
- nconf
- openssl dgst
- SSH.com Keygen